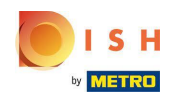

## Ön most a műszerfalon van. Kattintson az ÉTTEREM gombra.  $\boldsymbol{\theta}$

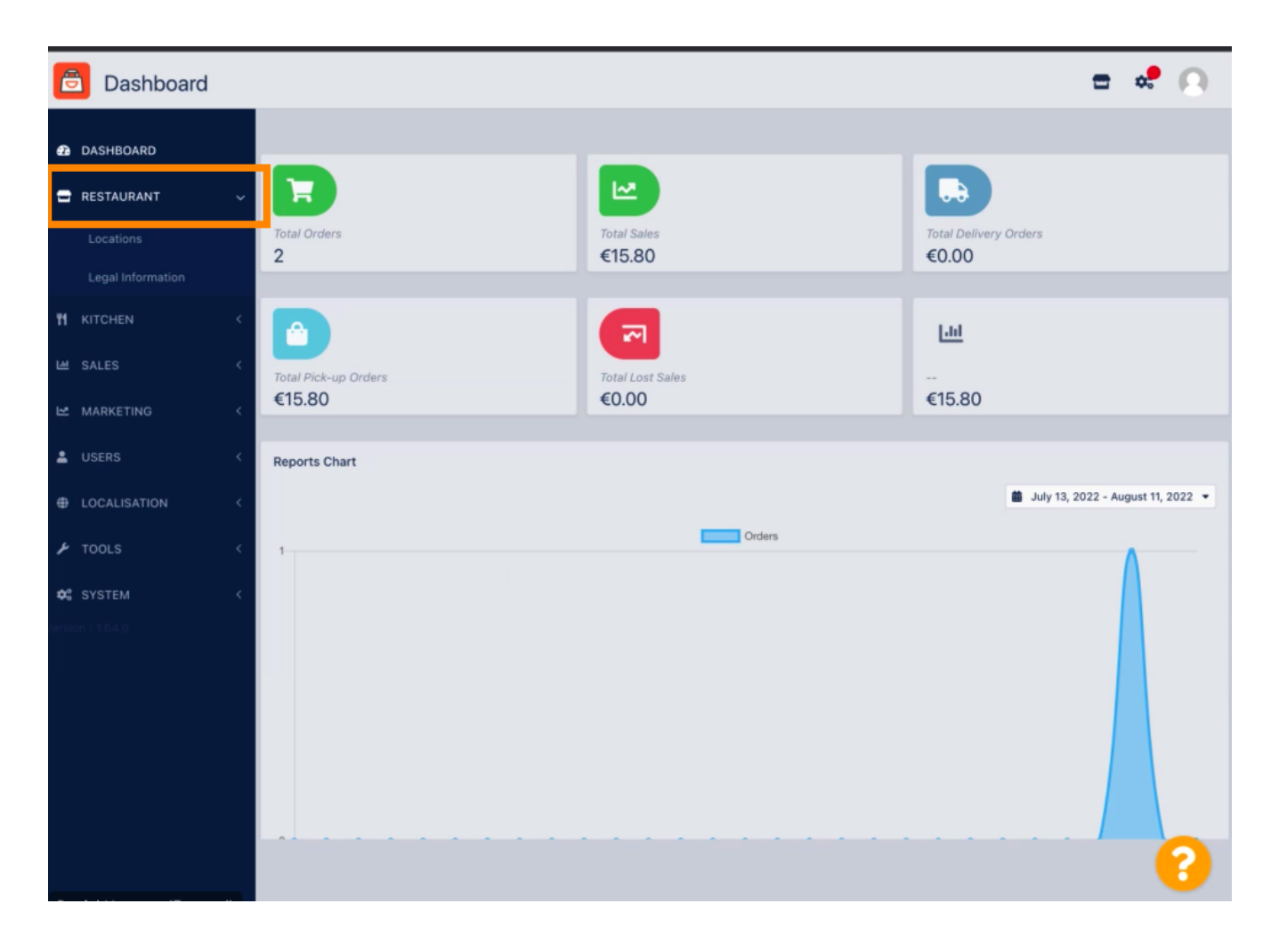

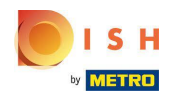

## Most kattintson a Helyek elemre .  $\boldsymbol{0}$

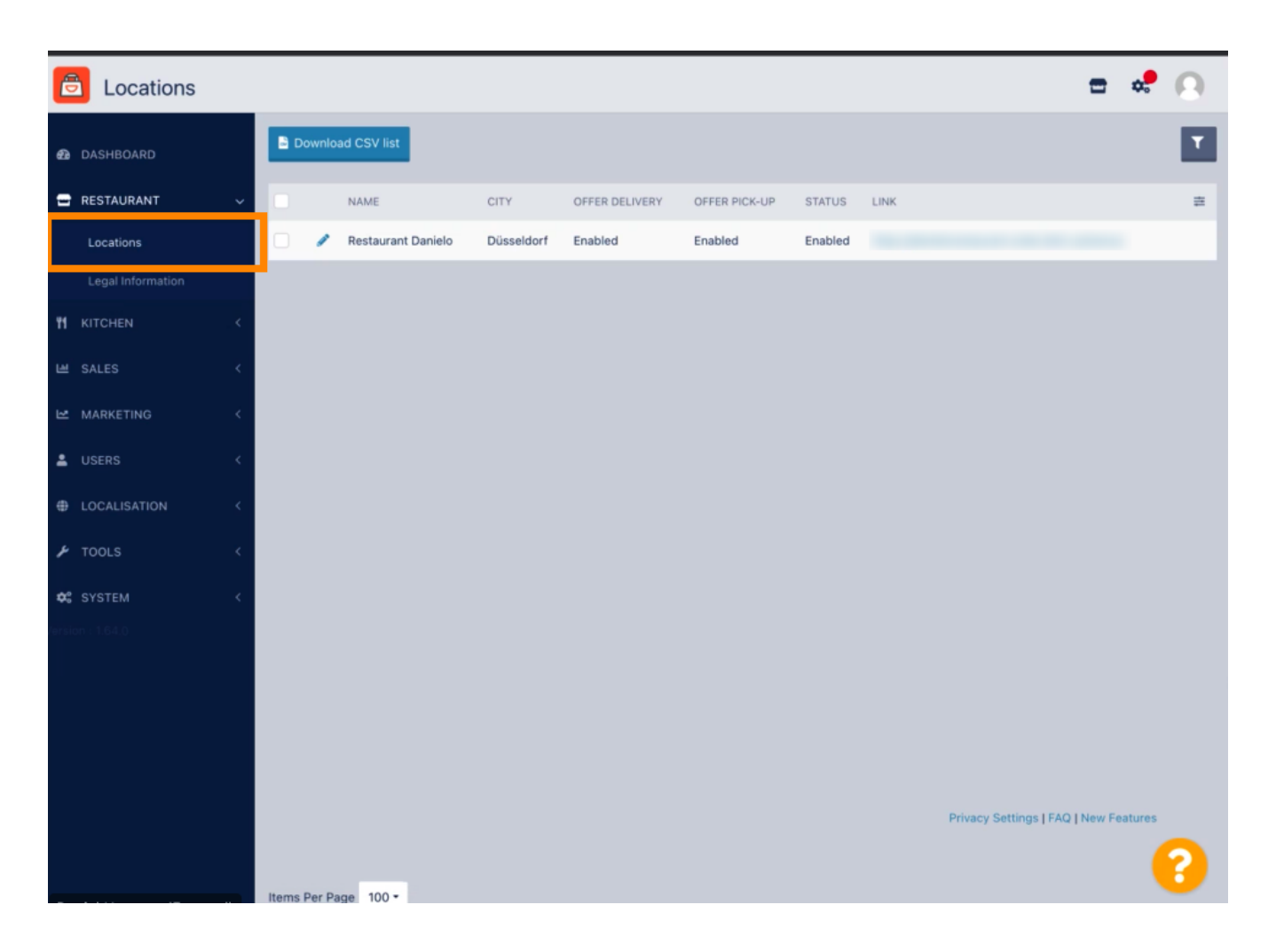

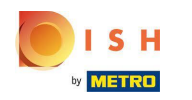

Meglévő helyet szerkeszthet a ceruza ikonra kattintva.  $\boldsymbol{0}$ 

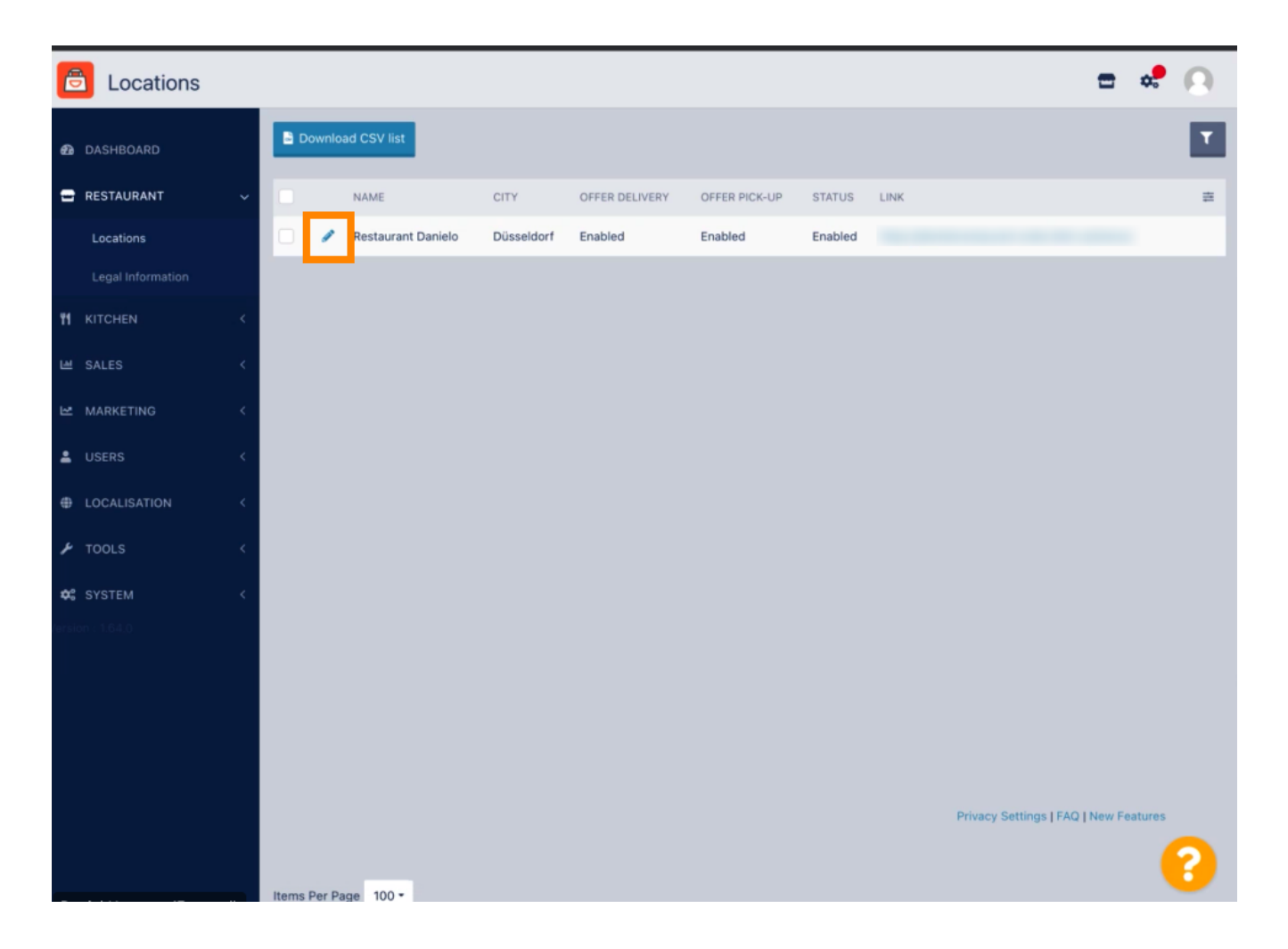

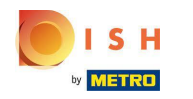

## Engedélyezheti /letilthatja a kiszállítási és átvételi lehetőséget. Λ

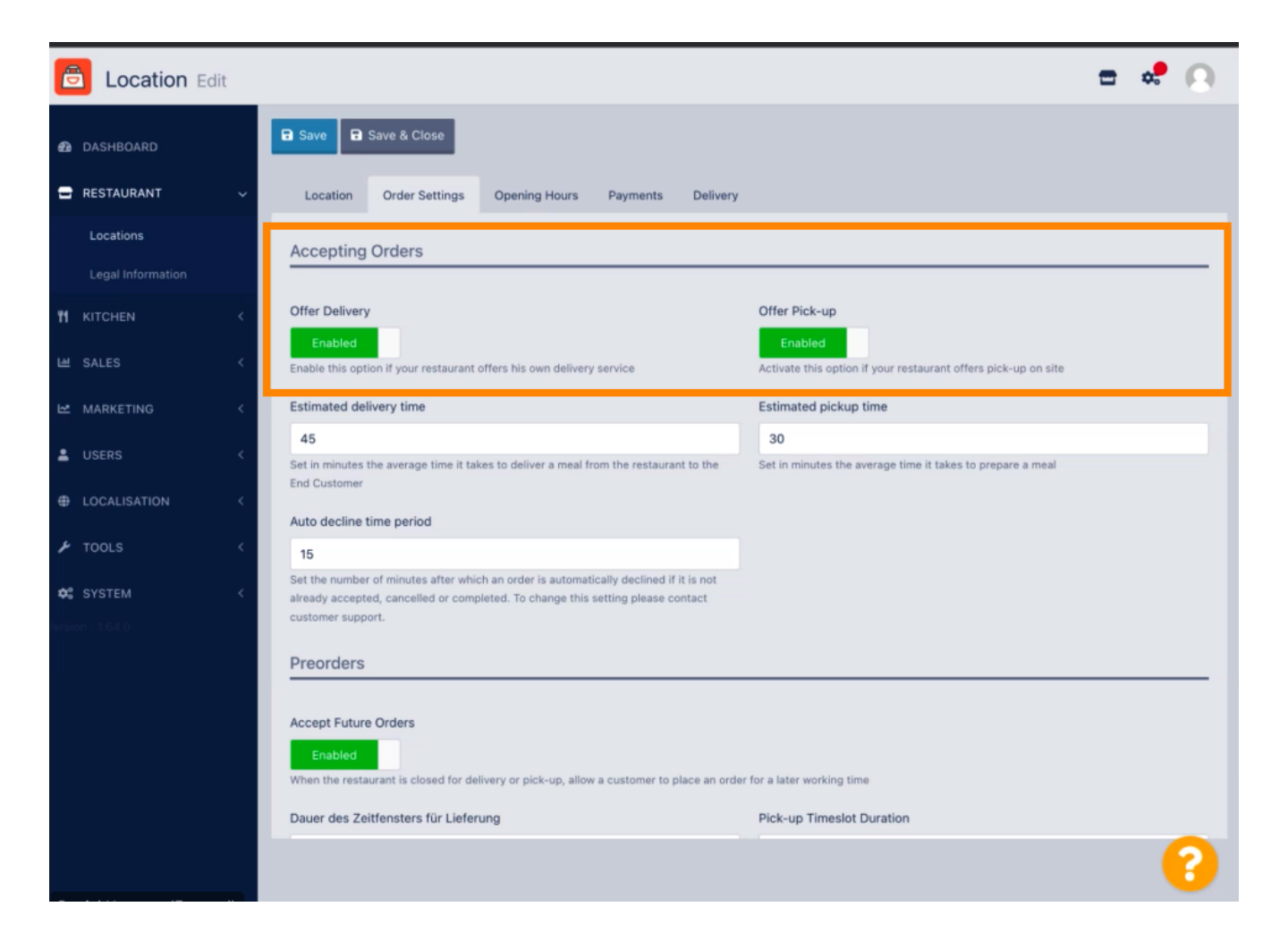

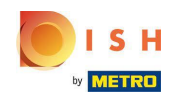

Számos beállítást módosíthat az elfogadott rendelésekkel kapcsolatban. Tartalmazza a becsült n szállítási időt , a becsült átvételi időt és az automatikus elutasítási időszakot .

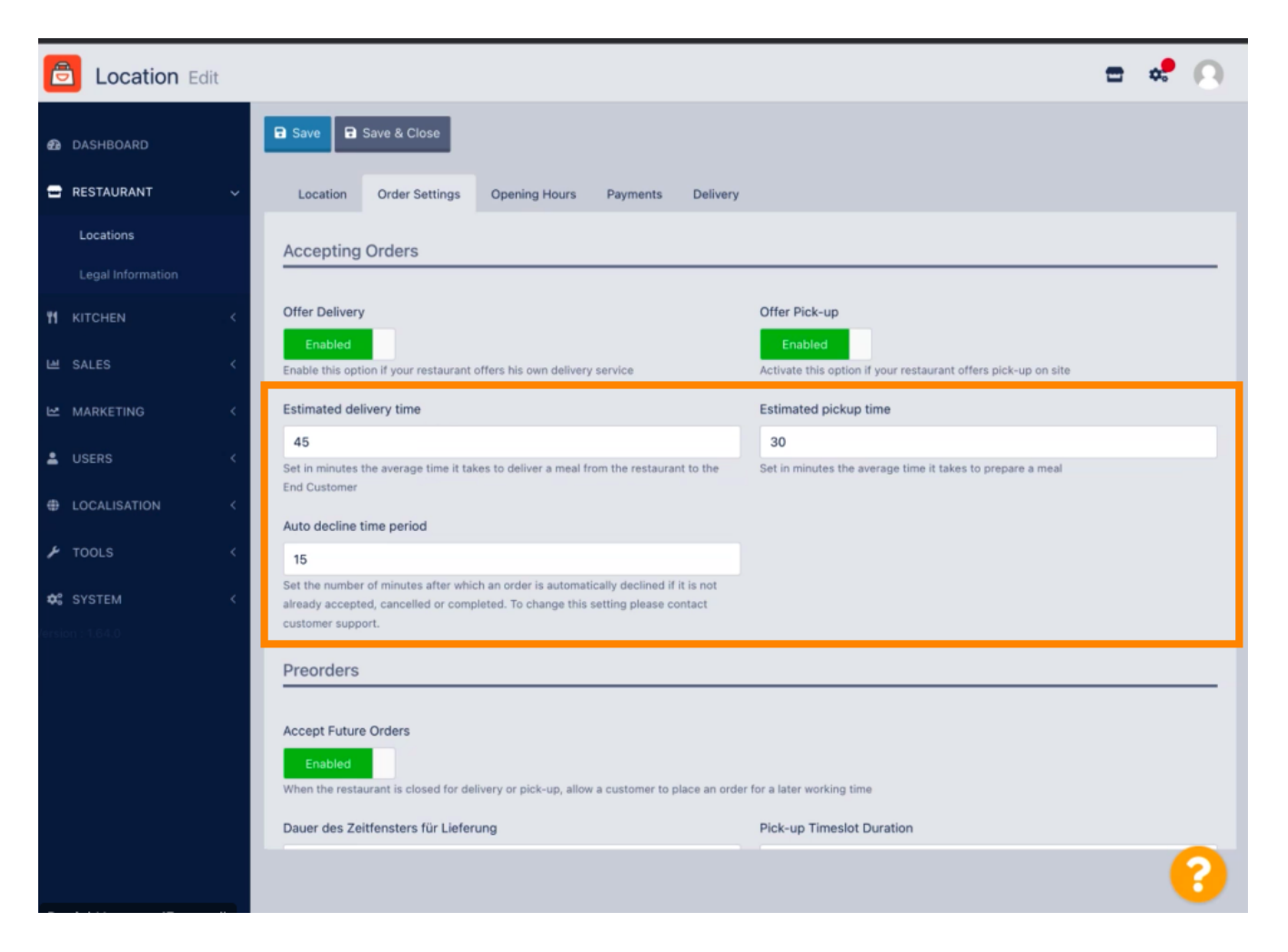

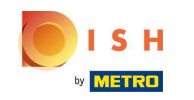

Engedélyezheti /letilthatja az előrendelési lehetőséget. Ezenkívül számos beállítást módosíthat az Ω elfogadott előrendelésekkel kapcsolatban.

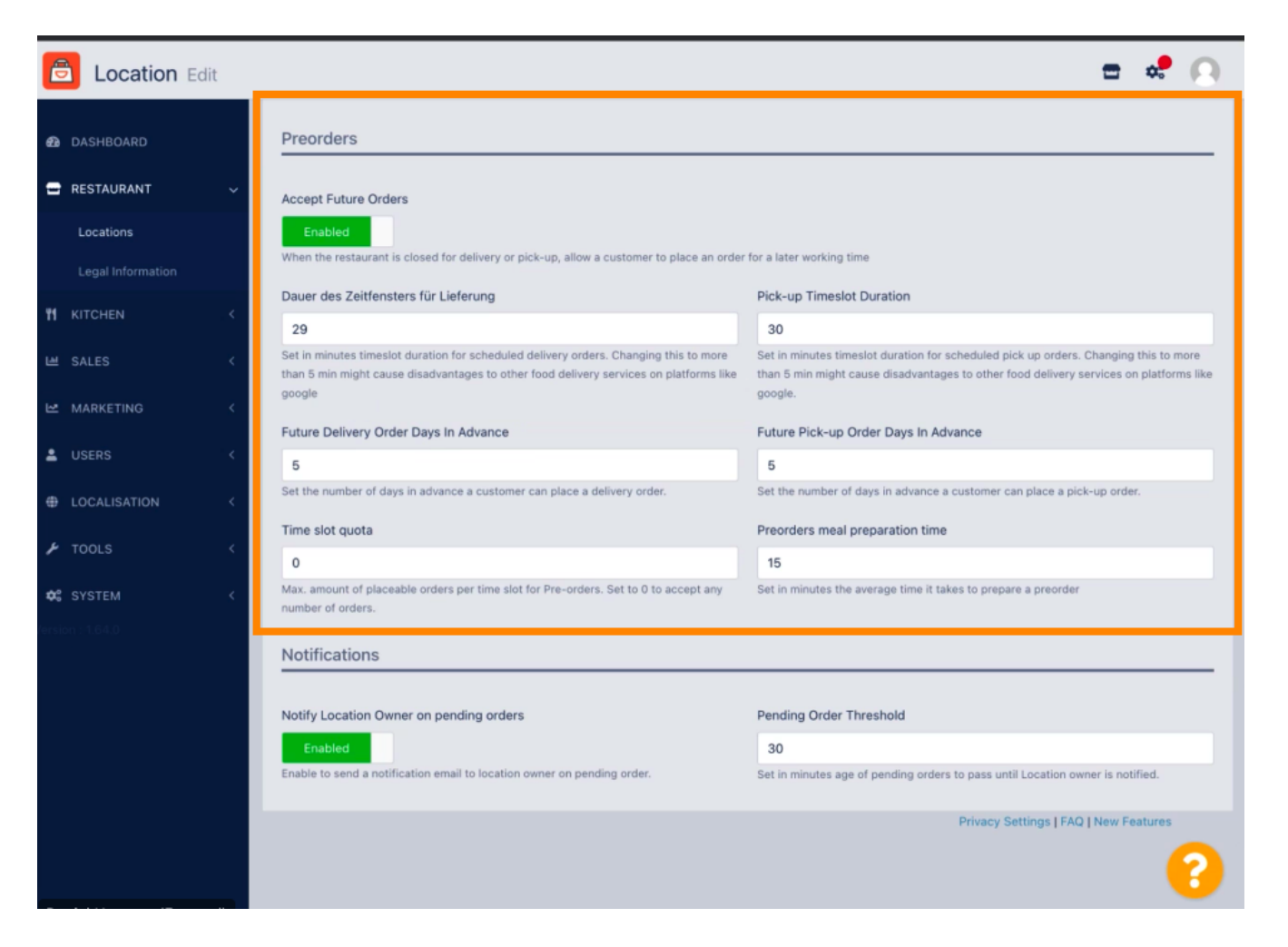

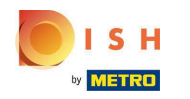

Itt engedélyezheti /letilthatja azt a lehetőséget, hogy e-mailben értesítést kapjon a függőben lévő Λ rendelésekről.

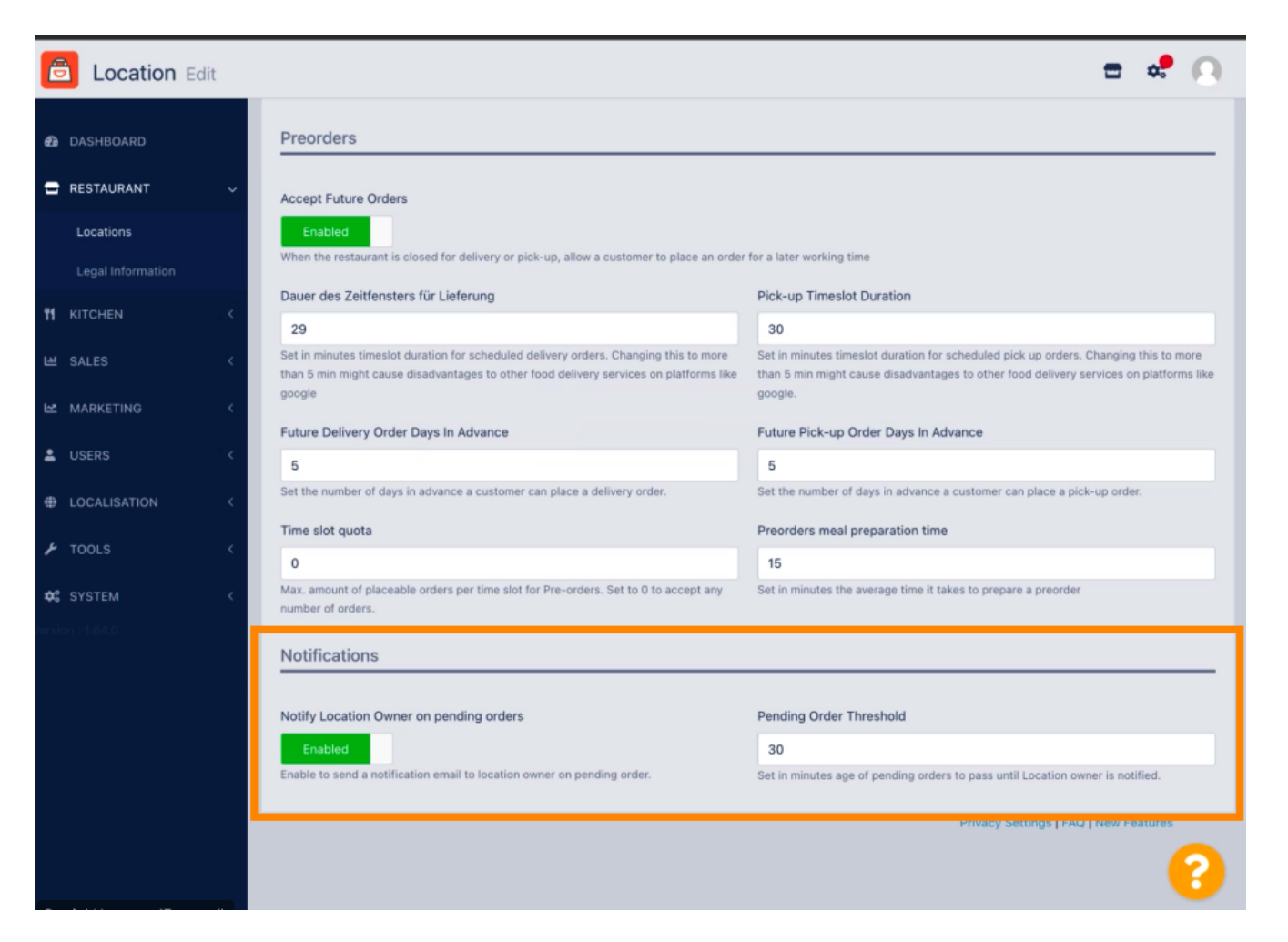

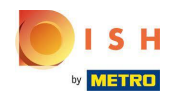

Görgessen felfelé, és kattintson a Mentés és bezárás gombra . ∩

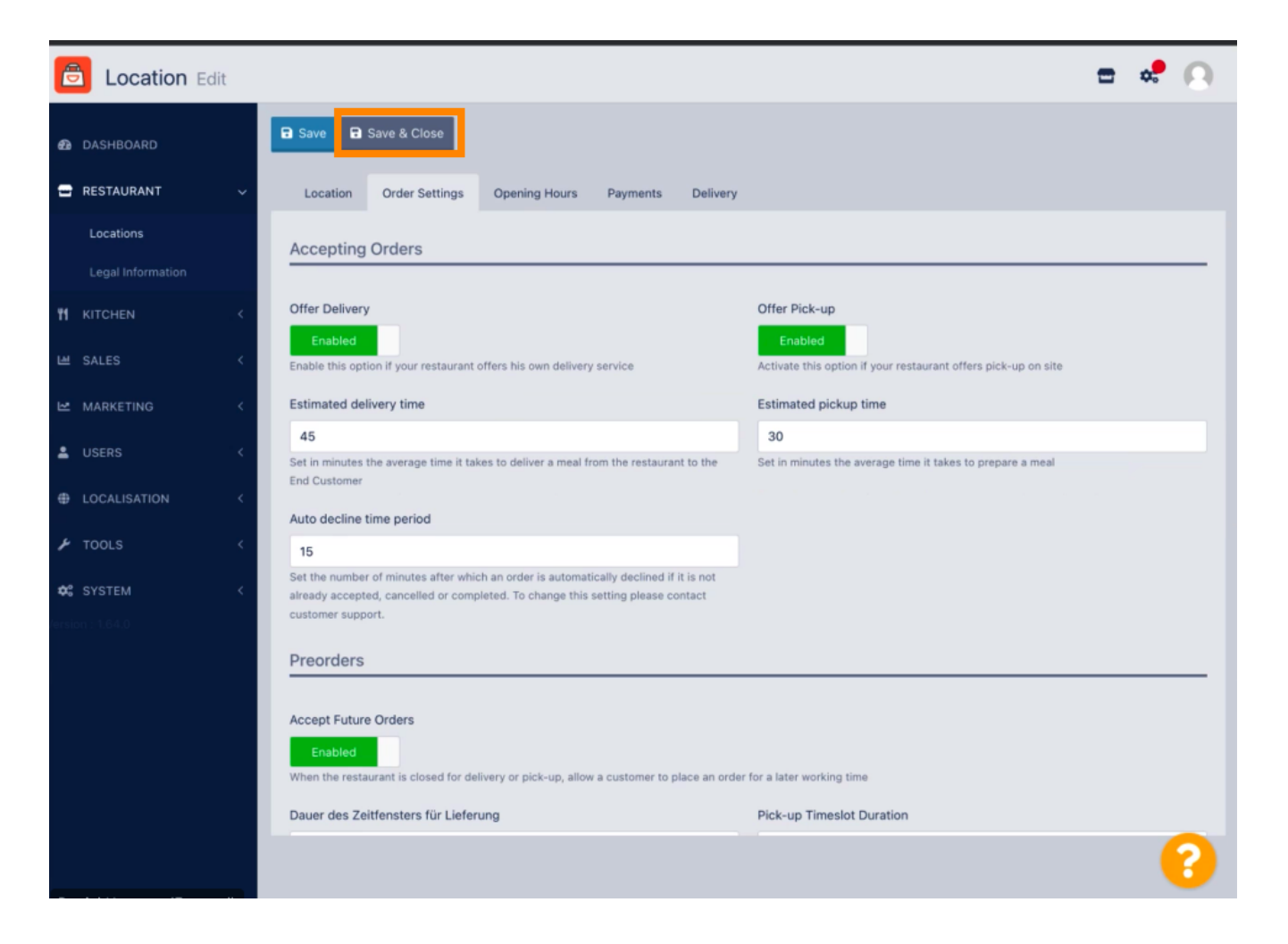

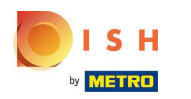

Ez az. Végeztél.  $\boldsymbol{\Theta}$ 

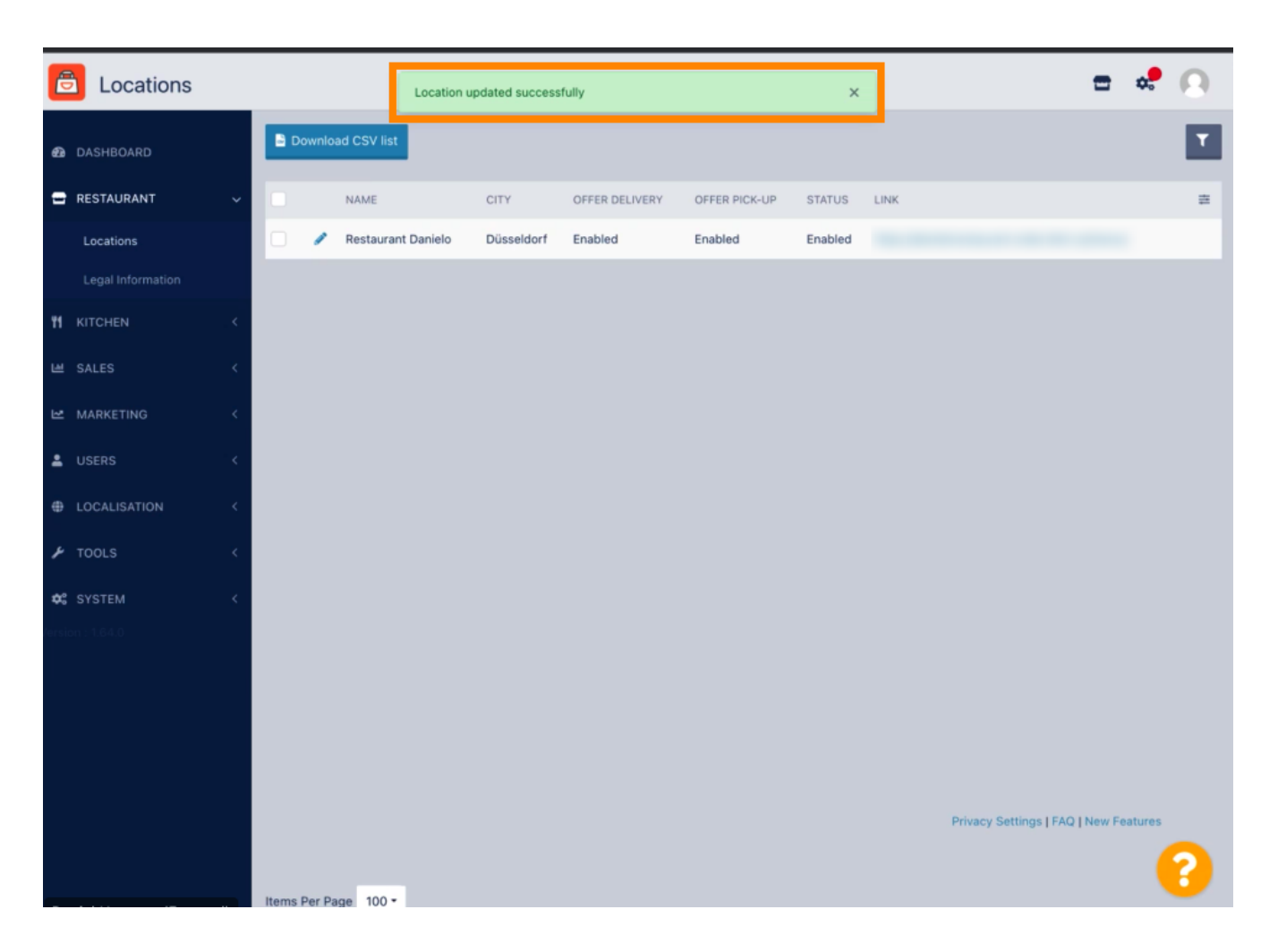

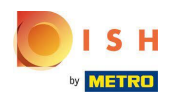

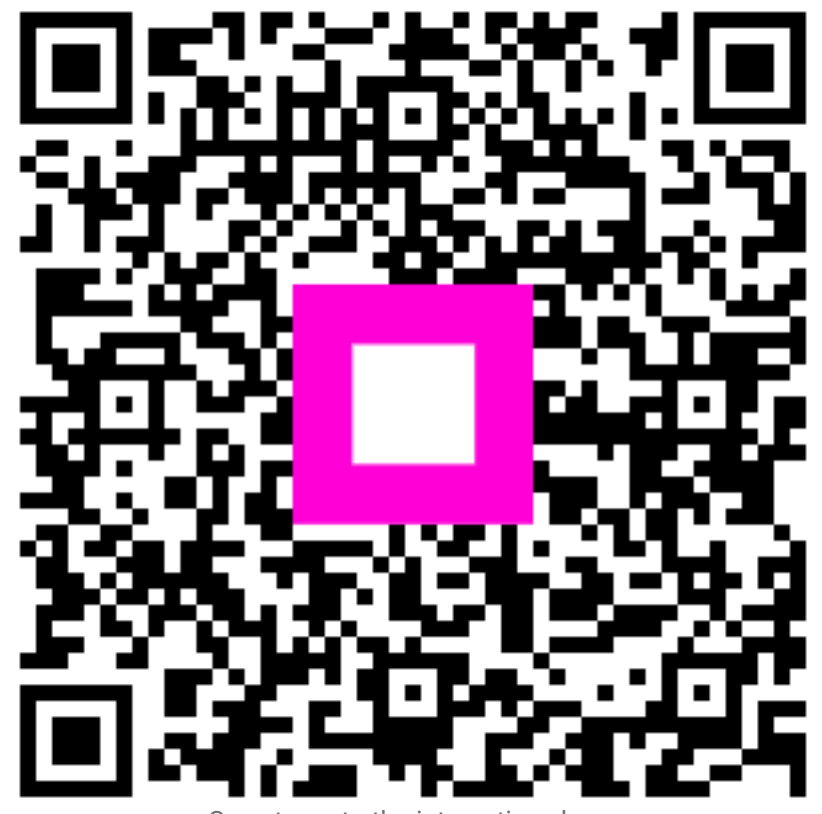

Scan to go to the interactive player